### **I NTELLIGENT S OFTWARE D IVISION**

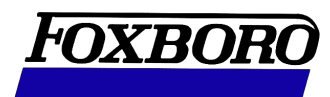

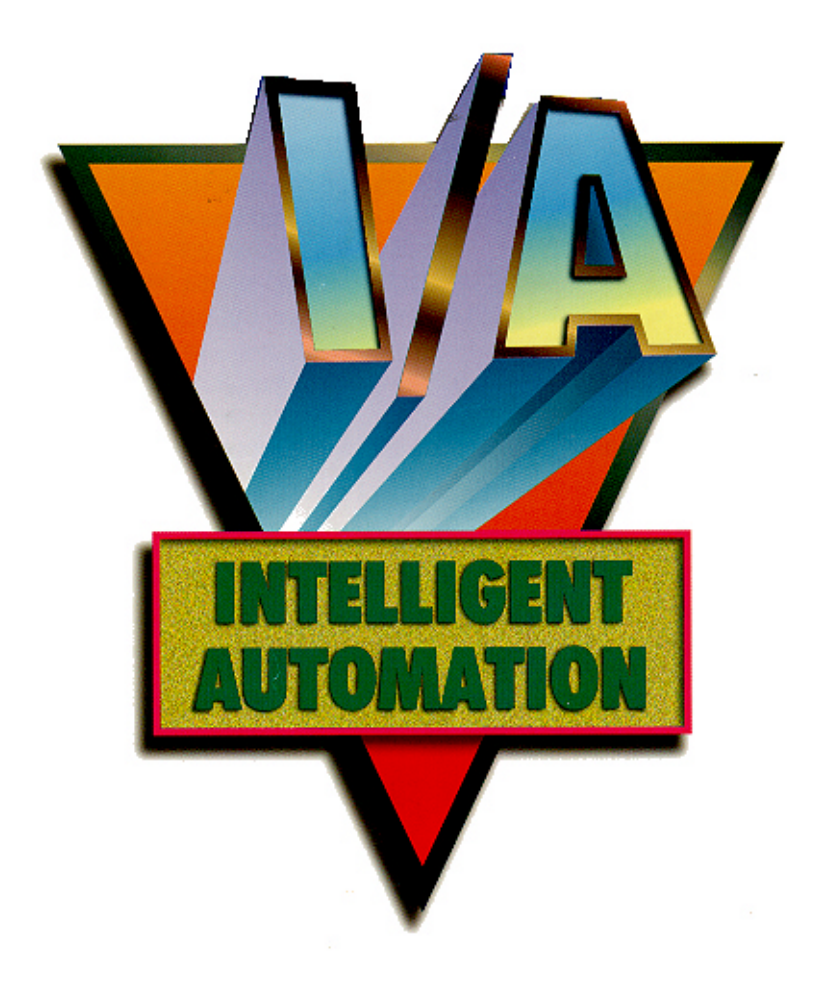

**I/A S ERIES H EADBOX C ONTROL M AINTENANCE G UIDE**

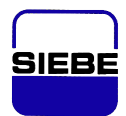

A Siebe Group Company

Foxboro, Fox and I/A Series are registered trademarks of The Foxboro Company. The Intelligent Automation People is a service mark of The Foxboro Company. Siebe is a registered trademark of Siebe, plc.

Copyright 1999 by The Foxboro Company All rights reserved

#### SOFTWARE LICENSE AND COPYRIGHT INFORMATION

Before using the Foxboro supplied software supported by this Foxboro documentation, you should read and understand the following information concerning copyrighted software.

- 1. The license provisions in the Foxboro Software License for your system govern your obligations and usage rights to the software described in this documentation. If any portion of those license provisions is violated, The Foxboro Company will no longer provide you with support services and assumes no further responsibilities for your system or its operation.
- 2. All software issued by The Foxboro Company, and copies of the software that you are specifically permitted to make, are protected in accordance with Federal copyright laws. It is illegal to make any copies of any software media provided to you by The Foxboro Company for any purpose other than those permitted in the Foxboro Software License.

## **Contents**

### **Headbox Control Maintenance Guide**

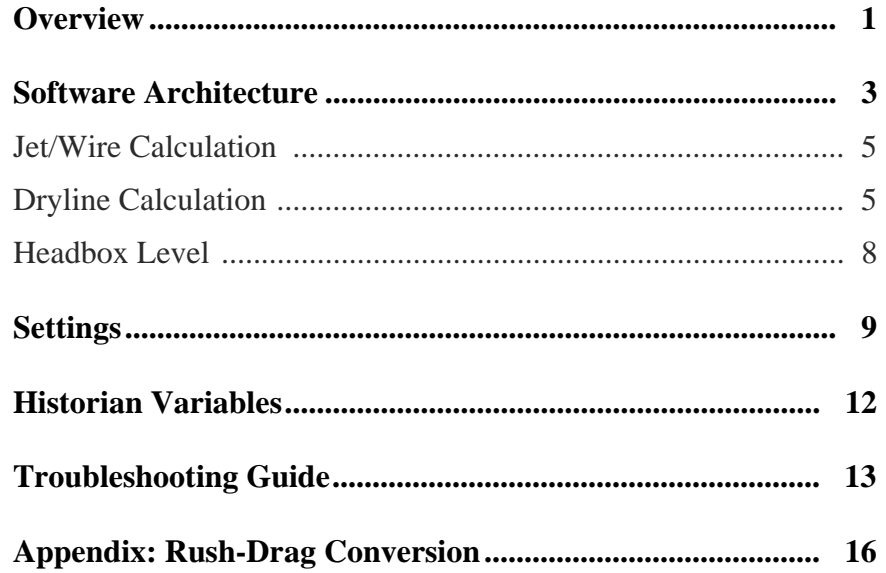

## *Preface*

The Foxboro Headbox Control package improves the performance of your paper machine. It regulates headbox functions to assure a uniformly high quality of paper at the reel.

#### *Audience*

People who monitor and operate paper machines under The Foxboro Company I/A Series distributed control system should be familiar with the contents of this guide.

#### *Related Document*

*Headbox Control Operator Guide* (ISD0014TE)

#### *System Requirements*

The hardware and software requirements for the Headbox Control package are:

- 5% of a CP-40 for supervisory control
- Minimum AW51-B workstation, with a minimum of 96 MB of memory, 2.1 GB hard drive and Historian 1000
- I/A Series software, Release 4.3 or later
- WP51 display stations

## *Overview*

The Headbox Control package assures a well-regulated flow through the headbox (Figure 1). The *Headbox Control Maintenance Guide* outlines control strategies and tuning procedures for the package. It assumes familiarity with the Foxboro I/A Series distributed control system. Within this operating environment, the maintenance guide discusses these topics:

- Data flow for the headbox control loops
- Calculation of the total head setpoint
- Calculation of the slice position setpoint
- Regulation of the pond level
- Gain settings for dryline control
- Historian variables
- Basic troubleshooting procedures

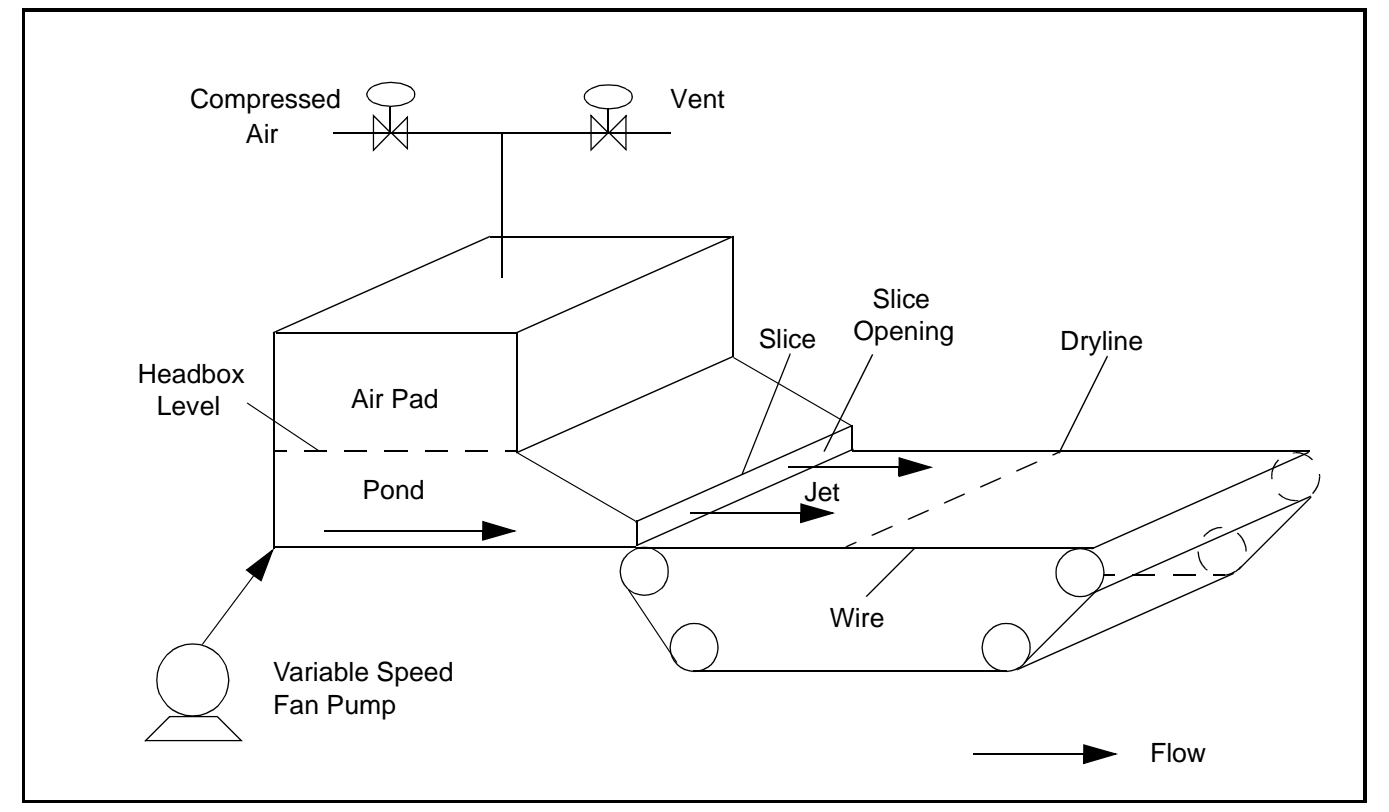

*Figure 1 Hydraulic Headbox*

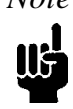

*Note The Headbox Control package is based on Jet/Wire calculations, but the headbox compound contains the blocks needed to calculate Rush-Drag. To convert the Headbox Control package to Rush-Drag, see the Appendix: Rush-Drag Conversion on page 16.*

The application includes a headbox control simulator to train machine operators and to check out the Headbox Control package. The simulator uses the MD Control Summary display (Figure 2) documented in the *Headbox Control Operator Guide* (ISD0014TE). Because the application has only one set of output blocks, you cannot run the simulation and the application simultaneously. Therefore, use the simulator during factory testing and operator training, before you connect the blocks to the process. After you connect the blocks to the process, the controls on the operator display are all operational.

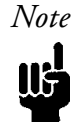

*Note The names of supervisory loops in the MD Control Summary display use gray lettering, and the names of regulatory loops use white lettering. The names of the regulatory control loops at your site may not be the same as those shown in Figure 2.*

| FOXBORO: Display Manager PPAW07:PPAW07<br>$\nabla$ |                            |                                                             |  |
|----------------------------------------------------|----------------------------|-------------------------------------------------------------|--|
|                                                    |                            | $10:07$ $1-18-99$                                           |  |
| <b>≣Alarm</b><br>Sura                              |                            | <b>≣Cdcntl≣Scannr≣Mdcntl≣Profil≣Prodn ≣GrdChg</b><br>Trends |  |
| PM <sub>1</sub><br>MD<br>Control Summary           |                            | 5805500<br>Reel Scanning<br>Grade:                          |  |
| Weisht Control                                     |                            | Help<br>Hele<br>Headbox Control                             |  |
| Meas                                               | 0 <sub>u</sub><br>$S$ $P1$ | Mode<br>0 <sub>u</sub><br>Mode<br>Meas<br>S p t             |  |
| Wet Tret Opt<br>56.9                               | 55.0                       | 日平平<br>Jet/Wire Ratio 1.000 1.000<br>Auto                   |  |
| Reel Basis Wgt<br>58.0                             | 58.0                       | Total Head<br>69.3 Casc<br>223.9223.9<br>Auto               |  |
| Dry Stock Cntrl                                    |                            | Auto                                                        |  |
| Stock Flow<br>2544                                 | 2541                       | Dryline<br>Casc<br>Auto                                     |  |
|                                                    |                            | Slice<br>0.63<br>0.63<br>Casc                               |  |
|                                                    |                            | Headbox Level<br>45.0 45.0<br>59.1 Auto                     |  |
|                                                    |                            |                                                             |  |
| Moisture Control                                   |                            | Help<br>Help<br>Speed Control                               |  |
| Meas                                               | 0 u t<br>Set               | Mode<br>0 <sub>u</sub><br>Mode<br>Meas<br>Set               |  |
| Moist Trat Opt<br>7.6                              | 9.5                        | 日平平<br>Moist (Speed)<br>7.0<br>7.0<br>日子子                   |  |
| (Steam)<br>7.0<br>Moist                            | 7.0                        | Coord Speed<br>0.0<br>Auto<br>Auto                          |  |
| Dryer Steam<br>89.4                                | 35.8 Casc<br>89.4          | Machine Speed<br>2080<br>2080<br>Auto                       |  |
|                                                    |                            | Reel Speed<br>2129                                          |  |
|                                                    |                            | Reel Length<br>5794 40000                                   |  |
|                                                    |                            |                                                             |  |
|                                                    |                            |                                                             |  |
| MD WEIGHT<br>MD MOIST<br>DETAIL<br>DETAIL          | <b>HEARRIX</b>             | 8255BL<br>v<br>Δ<br><b>CASCADE</b>                          |  |
| PREV DISP<br><b>PRINTSCRN</b>                      | <b>TREND</b>               | ACK PAGE<br>ΔĀ<br><b>AUTOMATIC</b><br>w<br>MANUAL           |  |

*Figure 2 Machine-Direction Control Summary Display*

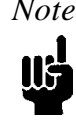

*Note Block and parameter names in this guide assume a Headbox Control package installed on Paper Machine 1. The headbox control compound on the first machine is named P1\_HEADBOX. P4\_HEADBOX indicates a Headbox Control package running on Paper Machine 4.*

# *Software Architecture*

The Headbox Control package regulates total head, the vertical slice opening, and several other variables connected with the operation of the headbox. The entire control package resides in the control processor, in the compound P1 HEADBOX. Figure 3 on page 6 and Figure 4 on page 7 illustrate the software architecture and control strategies used in the package. They diagram the flow of data among the various blocks in P1\_HEADBOX. Several features of the package are worth noting:

- The jet/wire setpoint determines the relationship between jet velocity and wire speed. If the ratio is greater than 1, the velocity of the stock as it leaves the headbox (jet velocity) is greater than the speed of the wire. If the ratio is less than 1, the velocity of the stock as it leaves the headbox is less than the speed of the wire.
- The jet/wire calculation regulates total head to assure that the ratio of jet velocity to wire speed is constant.
- The package sends a total head setpoint to the total head controller. The total head controller typically regulates the output to the fan pump to achieve the setpoint.
- The dryline calculation regulates the slice position to maintain the position of the dryline.
- The package sends a slice position setpoint to the slice position controller. The slice position controller opens and closes the slice to achieve the setpoint.

The Headbox Control package contains five control loops:

- Jet/Wire Ratio
- Total Head
- Dryline
- Slice
- Headbox Level

Table 1 contains descriptive information for each of these control loops. The name of the loop appears in the first column of the table. The Loop Type is either supervisory or regulatory (see the *Headbox Control Operator Guide* for a comparison of these two loop types). The Compound:Block Name gives the name of the loop in the I/A Series control database. Typical Units of Measurement refers to the values in the Measurement, Setpoint, and Output columns of the Machine-Direction Control Summary display (Figure 2 on page 2).

| <b>Loop Name</b>  | Loop Type   | <b>Compound:Block Name</b> | <b>Typical Units of Measurement</b> |                                  |
|-------------------|-------------|----------------------------|-------------------------------------|----------------------------------|
|                   |             |                            | <b>Meas/Spt</b>                     | Output                           |
| Jet/Wire Ratio    | Supervisory | P1 HEADBOX:JETWIRECALC     | N/A                                 | N/A                              |
| <b>Total Head</b> | Regulatory  | P1 HEADBOX:TOTALHEAD       | Pressure in<br>inches of water      | % output (fan<br>pump)           |
| Dryline           | Supervisory | P1 HEADBOX:DRYLINECALC     | N/A                                 | N/A                              |
| Slice             | Regulatory  | P1 HEADBOX:SLICEVERT       | <b>Inches</b>                       | N/A                              |
| Headbox Level     | Regulatory  | P1 HEADBOX:PONDLEVEL       | % level<br>(headbox)                | % output (air<br>pad/vent valve) |

*Table 1 Control Loop Descriptions*

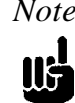

*Note Regulatory control configurations vary substantially from site to site. The regulatory control loops at your plant may have block names that differ from those listed in Table 1, and these blocks may reside in different compounds. In some setups one or more regulatory loops may be absent altogether. Regulatory controls are included for reference and completeness, and to ensure the simulator operates properly.*

### *Jet/Wire Calculation*

The jet/wire calculation uses two equations. The first one relates the target jet velocity, *V*, to the operator-entered jet/wire ratio setpoint and to the wire speed:

$$
V = (Ratio \, \text{Setpoint}) \, (\text{Wire Speed})
$$

If the ratio setpoint is 1.1, for example, the target jet velocity is 10% higher than the wire speed.

The second equation relates the target jet velocity, *V*, to the target total head, *h*:

$$
V = \sqrt{2g_c h}
$$

where  $g_c$  is the gravity constant. If you solve this equation for total head, you have:

$$
v^2 = 2g_c h
$$

And:

$$
h = \frac{v^2}{2g_c}
$$

The block P1\_HEADBOX:JETWIRECALC calculates both the target jet velocity and the target total head. Figure 3 on page 6 illustrates the flow of data related to this block.

### *Dryline Calculation*

The dryline position varies according to the volume of water that passes through the vertical slice opening. When Dryline is in Automatic and the stock gain or speed gain setting is not zero, Dryline updates the setpoint of the slice position controller. Then the vertical slice opening adjusts to changes in the thick stock flow rate or to changes in the wire speed. As the thick stock flow rate decreases or the wire speed increases, the slice closes to prevent the dryline from moving forward. Figure 4 on page 7 illustrates the flow of data related to the dryline calculation. For an explanation of the equation used in this calculation, see *Gain Settings* on page 11.

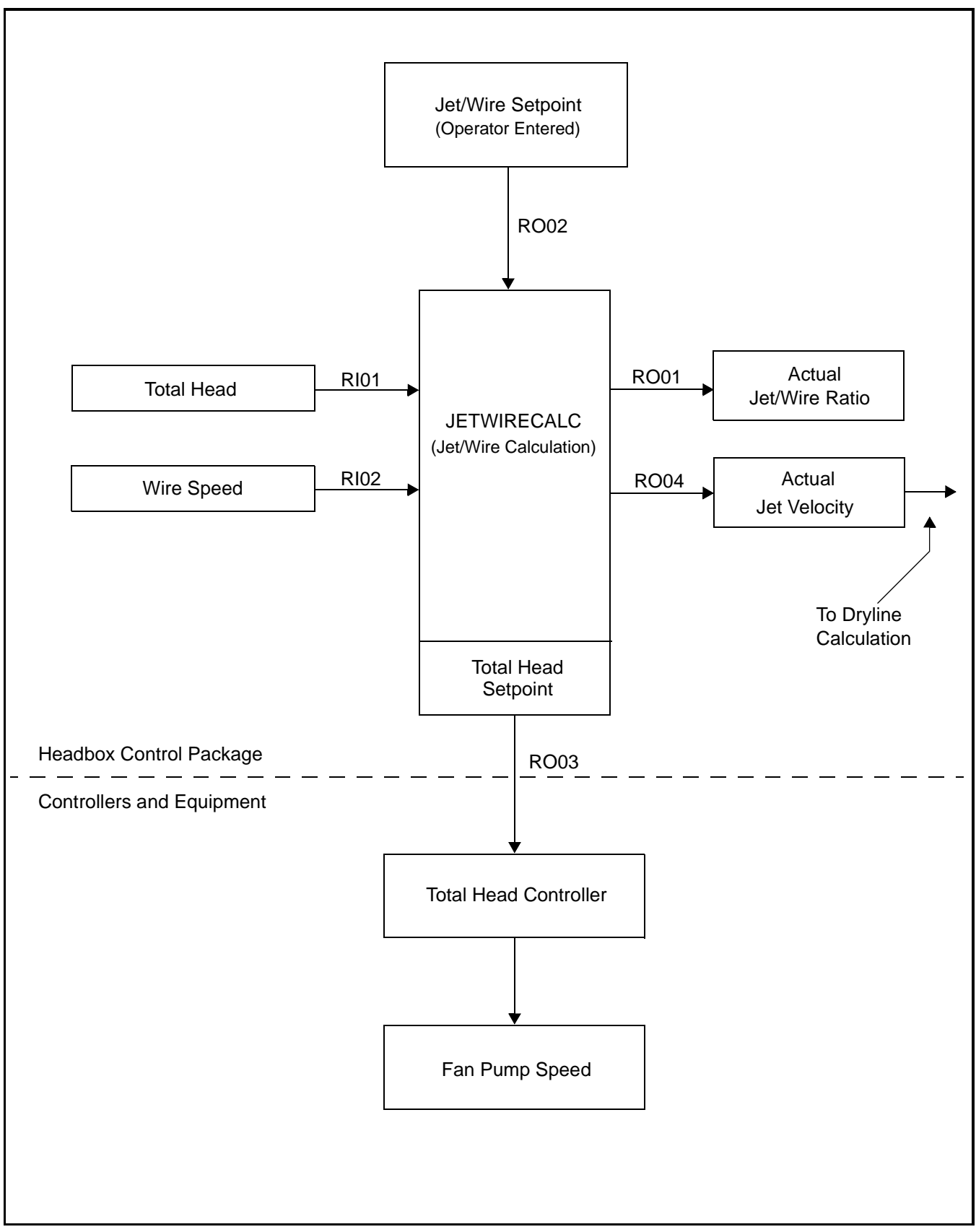

*Figure 3 Jet/Wire Calculation*

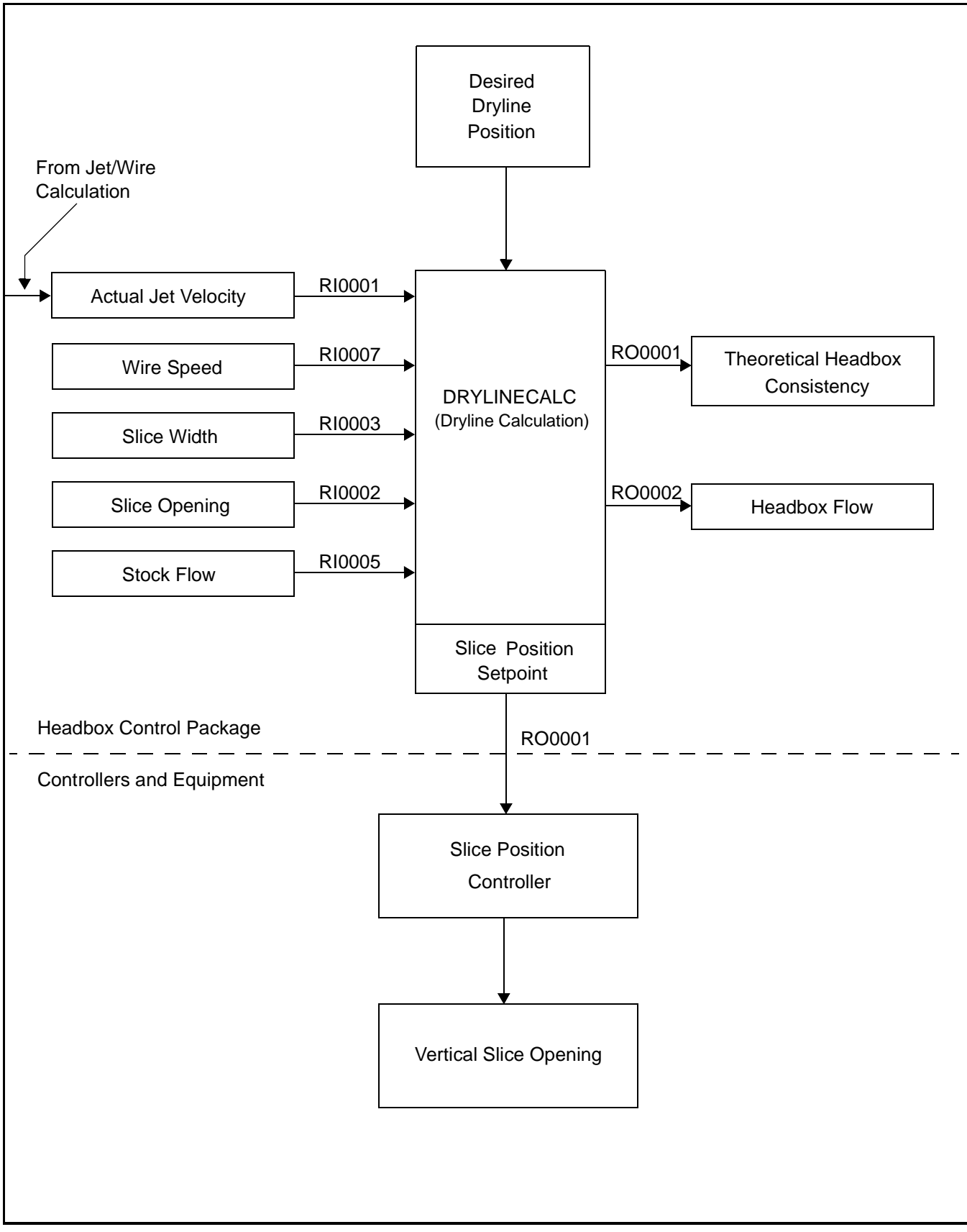

*Figure 4 Dryline Calculation*

### *Headbox Level*

Headbox Level is a regulatory control loop. It maintains an air pad in the headbox that regulates the pond level (Figure 5). An air compressor and a dualvalve system at the top of the headbox maintain the air pressure on the surface of the water. To increase the air pad pressure, the compressed air valve opens and the vent valve closes. To reduce the air pad pressure, the compressed air valve closes and the vent valve opens. As flow through the headbox fluctuates, the air pad serves as a cushion that helps to control the headbox level.

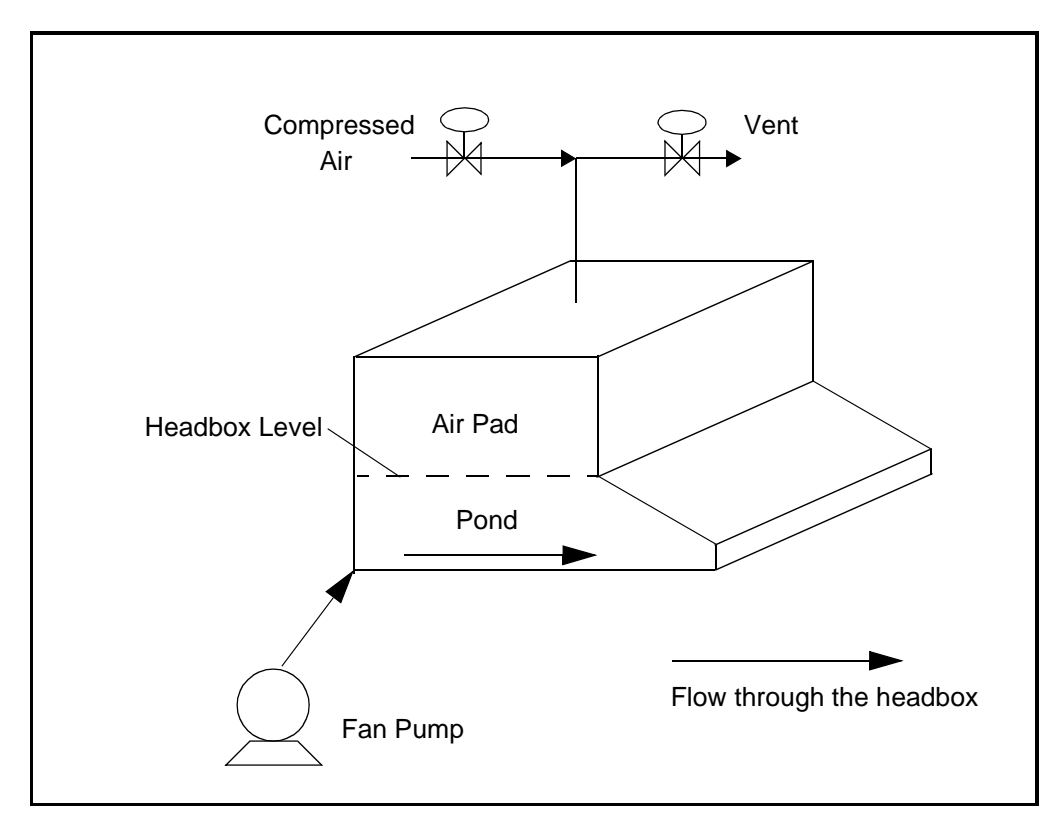

*Figure 5 Headbox Level*

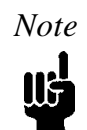

*Note Headbox Level is a regulatory controller that may not be required for your system. Please see the note on page 4.*

## *Settings*

This section contains general definitions and procedures related to the MD Headbox Tuning Parameter table (Figure 6). It explains how to change a setting, and describes the gain settings used to tune the Dryline control loop. The table arranges information for these settings in five columns:

- *Description* The name of the parameter.
- *Block and Parameter –* The parameter designation in the I/A Series control database.
- *Units* The units of measurement for the parameter.
- *Nominal Value* Factory settings intended for use as a reference during maintenance procedures.
- *Actual Value –* The actual value of the parameter as set by a process control engineer.

| FOXBORO: Display Manager PPAW07:PPAW07<br>$\nabla$                              |                     |           |           |            |
|---------------------------------------------------------------------------------|---------------------|-----------|-----------|------------|
| $11:336-22-99$                                                                  |                     |           |           |            |
| ECdcntl EScannr Mdcntl EProfil EProdn EGrdChg<br><b>≣Alarm</b><br>Trends<br>Sus |                     |           |           |            |
| PM1 - MD HEADBOX TUNING PARAMETER TABLE                                         |                     |           |           |            |
| DESCRIPTION                                                                     | BLOCK AND PARAMETER | UNITS     | NOM.VAL.  | ACT.VAL.   |
| DRYLINE STOCK GAIN                                                              | DRYLINECALC.RI0008  | IN/GPM    | 0.0001    | 0.000000   |
| DRYLINE SPEED GAIN                                                              | DRYLINECALC.RI0009  | IN/FPM    | $-0.0001$ | $-0.00050$ |
| TOTAL HEAD SETPOINT<br>Rate of Change Limit                                     | JETWIRELIM.ROCLIM   | INH20/SEC | 0.1000    | 0.100000   |
| <b>TICLE SLICE</b><br>RATE OF<br><b>CHANGE LIMIT</b>                            | DRYLINELIM.ROCLIM   | IN/SEC    | 0.0100    | 0.010000   |
|                                                                                 |                     |           |           |            |
|                                                                                 |                     |           |           |            |
|                                                                                 |                     |           |           |            |
|                                                                                 |                     |           |           |            |
|                                                                                 |                     |           |           |            |
|                                                                                 |                     |           |           |            |
|                                                                                 |                     |           |           |            |
|                                                                                 |                     |           |           |            |
|                                                                                 |                     |           |           |            |
| <b>PRINT</b><br>SCREEN<br>PREV DISP                                             |                     |           |           |            |

*Figure 6 Headbox Tuning Parameter Table*

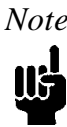

*Note The numbers in the Nominal Value column are factory settings or reference values. Use them if necessary as a starting point during machine maintenance or software maintenance. The numbers in the Actual Value column are for illustration only. Determine the actual values for your machine independently.*

Figure 6 on page 9 contains four settings for the Headbox Control package:

- Dryline stock gain
- Dryline speed gain
- Total head setpoint rate of change limit
- Vertical slice setpoint rate of change limit

#### *How to Change a Setting*

Figure 6 on page 9 contains the tuning parameters relevant to the Headbox Control package. To change the value of a tuning parameter:

- 1. Move the cursor to the setting in the Actual Value column that you want to change. A small rectangle appears around the setting.
- 2. Click the setting. A blue data entry field appears.
- 3. Type the new setting and press Enter.

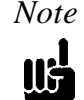

*Note After a successful tuning operation, perform an Upload and Checkpoint to ensure the tuning parameters are saved permanently. As a precaution, do a SaveAll as well.*

#### *Gain Settings*

The gain settings for dryline control should reflect the operating characteristics of your machine. The discussion below uses examples based on the settings in the Actual Value column of Figure 6 on page 9. The operating characteristics and particular settings for your machine will differ.

The Dryline control loop uses the following equation to calculate a new slice position:

*(Change in Thick Stock Flow) (Thick Stock Flow Gain) + (Change in Machine Speed) (Speed Gain) + Current Slice Position = New Slice Position*

For example, let the thick stock flow rate change from 2,000 gpm to 2,020 gpm. The change in the thick stock flow rate is 20 gallons per minute. Let the stock flow gain equal 0.0000. (As a result, the term drops out of the dryline calculation.) If the machine speed increases from 1,700 fpm to 1,750 fpm, the change in machine speed is 50 feet per minute. Let the speed gain equal –0.0005. Lastly, let the current height of the slice equal 1.5 inches. These figures yield the following calculation:

*(2,000 gpm) (0.0000 in./gpm) + (50 fpm) (–0.0005 in./fpm) + 1.5 in.= 0.00 + (–0.025 in.) + 1.5 in.= 1.475 inches*

The new vertical slice opening is 1.475 inches, or 0.025 inches less than before. If the machine speed increases, total head increases to maintain a constant jet/wire ratio. As a result, more water flows onto the wire, and the dryline begins to move forward. To restrict the flow, Dryline control lowers the slice. If in this example the machine speed *decreases* 50 fpm, the vertical slice opens 0.025 inches.

#### *Rate of Change Limits*

The rate of change limits in the Tuning Parameter table keep the total head and vertical slice setpoints from changing too rapidly. The total head rate of change limit in Figure 6 on page 9 is 0.1 inches of water per second. The vertical slice setpoint rate of change limit is 0.01 inches per second. Set these limits low enough that when a speed change or a grade change occurs, the setpoints do not change so rapidly as to upset the process.

## *Historian Variables*

To record and analyze the performance of the Headbox Control package, store historical data on any of several variables using the I/A Series Historian. Table 2 contains a list of the variables available for the Historian.

| <b>Variable Description</b>         | <b>Variable Name</b>         |
|-------------------------------------|------------------------------|
| Headbox consistency measurement     | P1_HEADBOX:DRYLINEMEAS.MEAS  |
| Headbox consistency output          | P1_HEADBOX:DRYLINEMEAS.SPT   |
| Headbox jet/wire measurement        | P1_HEADBOX:JETWIREMEAS.MEAS  |
| Headbox jet/wire setpoint           | P1_HEADBOX:JETWIREMEAS.SPT   |
| Pond level measurement              | P1_HEADBOX:PONDLEVEL.MEAS    |
| Pond level output                   | P1_HEADBOX:PONDLEVEL.OUT     |
| Pond level setpoint                 | P1_HEADBOX:PONDLEVEL.SPT     |
| Headbox rush-drag measurement       | P1_HEADBOX:RUSHDRAGMEAS.MEAS |
| Headbox rush-drag setpoint          | P1_HEADBOX:RUSHDRAGMEAS.SPT  |
| Vertical slice position measurement | P1_HEADBOX:SLICEVERT.MEAS    |
| Vertical slice position setpoint    | P1_HEADBOX:SLICEVERT.SPT     |
| Total head measurement              | P1_HEADBOX:TOTALHEAD.MEAS    |
| Total head output                   | P1_HEADBOX:TOTALHEAD.OUT     |
| Total head bias                     | P1_HEADBOX:TOTALHEAD.BIAS    |
| Total head setpoint                 | P1_HEADBOX:TOTALHEAD.SPT     |

*Table 2 Historian Variables*

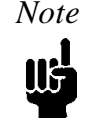

*Note As indicated in the note on page 4, the block names for TOTALHEAD, SLICEVERT, AND PONDLEVEL may be different at your site. To take the configuration of regulatory controls at your site into account, adjust the variable names in Table 2 as necessary.*

When you configure the Historian, set the parameters for recording and storing data as follows:

- The deadband should be 0.1% for inputs and setpoints, 0.5% for outputs.
- The recommended scan rate is 10 seconds.
- The recommended retention time is 72 hours.

# *Troubleshooting Guide*

When both Jet/Wire Ratio and Dryline are in Automatic and the control system has no fault conditions, the status indicators in the Headbox Control Help overlay are all green (see the right side of Figure 7). To bring up the Help overlay, click Headbox Control **Help** in either the MD Control Summary display (Figure 2 on page 2) or the Headbox Detail display (see the left side of Figure 7).

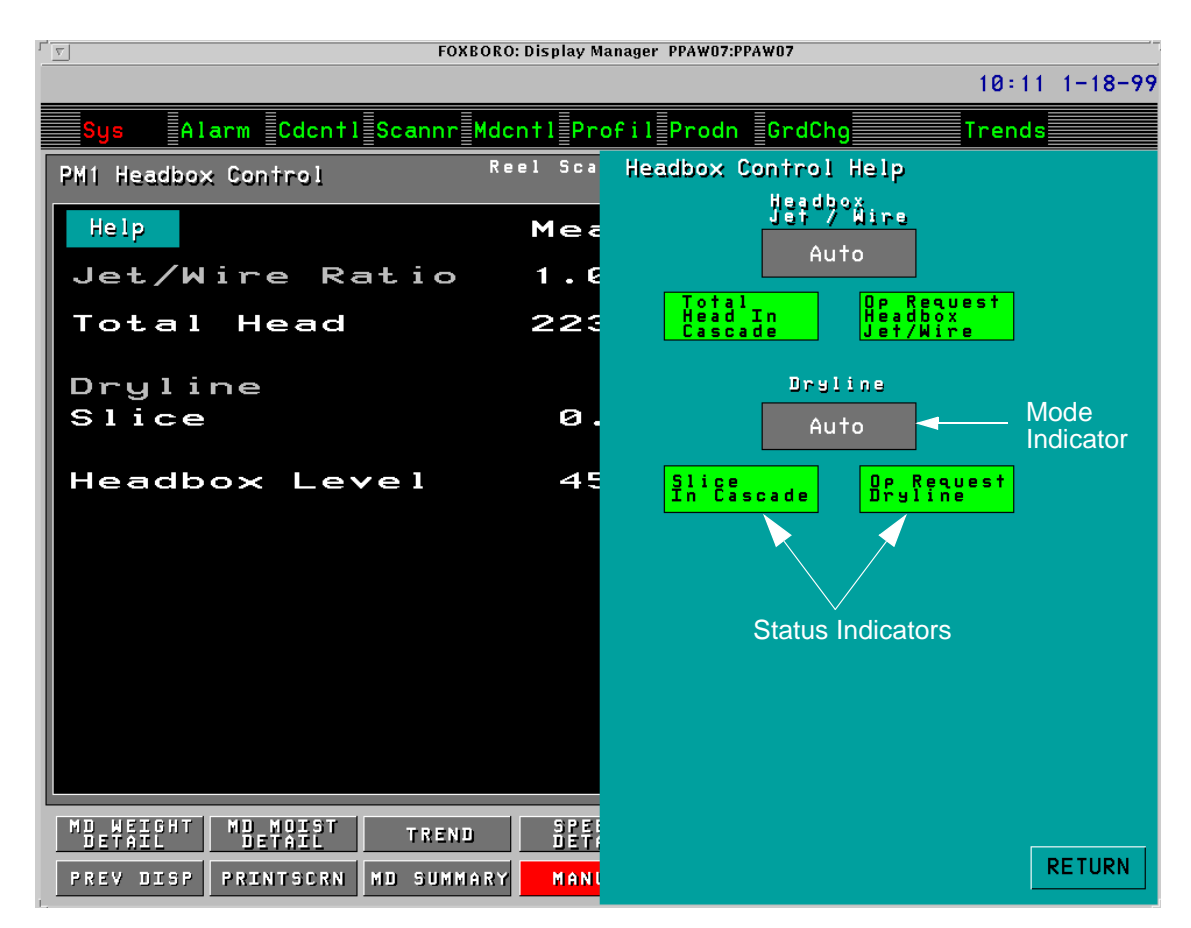

*Figure 7 Headbox Control Help Overlay*

Specific fault conditions in the control system cause a status indicator on the Help overlay to become gray. See the *Headbox Control Operator Guide* (ISD0014TE) for a description of these fault conditions. Table 3 contains a list of parameters and data points to check in connection with each of the status indicators.

| <b>Status Indicators</b>       | <b>Description of Problem</b>                                | <b>Parameters to Check</b>                                     |
|--------------------------------|--------------------------------------------------------------|----------------------------------------------------------------|
| Op Request Headbox<br>Jet/Wire | Jet/Wire Ratio does not go into<br>Automatic when requested. | P1 HEADBOX:JETWIRECALC.BI01<br>P1 HEADBOX:JETWIRESTAT.PAKCRB   |
| Total Head in Cascade          | Total Head is not in Cascade when<br>it ought to be.         | P1 HEADBOX:TOTALHEAD.LR                                        |
| Op Request Dryline             | Dryline does not go into Automatic<br>when requested.        | P1 HEADBOX:DRYLINECALC.BI0001<br>P1 HEADBOX:DRYLINESTAT.PAKCRB |
| Slice in Cascade               | Slice is not in Cascade when it<br>ought to be.              | P1 HEADBOX:SLICEVERT.LR                                        |

*Table 3 Troubleshooting Checks*

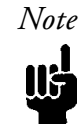

*Note As you locate the parameters listed in Table 3, recall that the block names for regulatory loops may differ at your site. See the note on page 4.*

Table 4 shows how P1\_HEADBOX:JETWIRESTAT.PAKCRB and P1\_HEADBOX:DRYLINESTAT.PAKCRB combine inputs from the operator display and from JETWIRECALC or DRYLINECALC to determine the control status of the supervisory loops, Jet/Wire Ratio and Dryline.

*Table 4 PAKCRB Logic for Jet/Wire Ratio and Dryline*

| <b>Auto/Manual</b><br><b>Request from</b><br>Operator | <b>Status Bit from</b><br><b>JETWIRECALC or</b><br><b>DRYLINECALC</b> | <b>Control Status of</b><br><b>Jet/Wire Ratio</b><br>or Dryline | <b>Description</b>                                                    |
|-------------------------------------------------------|-----------------------------------------------------------------------|-----------------------------------------------------------------|-----------------------------------------------------------------------|
| $0 =$ Manual                                          | $0 = Good$                                                            | Off                                                             | Operator requests<br>manual. Equipment and<br>data status immaterial. |
| $0 =$ Manual                                          | $1 = Bad$                                                             | Off                                                             | Operator requests<br>manual. Equipment and<br>data status immaterial. |
| $1 =$ Automatic                                       | $0 = Good$                                                            | Auto                                                            | Operator requests<br>Automatic. Equipment<br>and data status good.    |
| $1 =$ Automatic                                       | $1 = Bad$                                                             | Susp                                                            | Operator requests<br>Automatic. Equipment<br>or data status bad.      |

Table 5 shows how to interpret the Boolean status parameters in P1\_HEADBOX.

*Table 5 Headbox Status Indicators*

| <b>Status Indicator</b>  | <b>Key Parameter</b>       | <b>Interpretation of Boolean Variable</b> |
|--------------------------|----------------------------|-------------------------------------------|
| Total Head in<br>Cascade | P1 HEADBOX:TOTALHEAD.INITO | $True = Bad$ (Total Head not in Cascade)  |
| Slice in Cascade         | P1 HEADBOX:SLICEVERT.INITO | $True = Bad (Slice not in Cascade)$       |

### *Total Head in Cascade*

The output parameter for this indicator, P1\_HEADBOX:TOTALHEAD.LR, is the Local/Remote switch of the fan pump controller. When the fan pump controller is under local control, it cannot be in Cascade. The actual Compound:Block.Parameter designation of

P1\_HEADBOX:TOTALHEAD.LR depends on the names and configuration of regulatory controllers at your site.

### *Jet/Wire Ratio (Operator Request)*

Op Request Headbox Jet/Wire shows whether the operator has put Jet/Wire Ratio in Automatic from the MD Control Summary display. If the operator has requested Automatic and the control loop remains suspended, the status bit from JETWIRECALC must be bad (see row four in Table 4). Table 4 shows how P1\_HEADBOX:JETWIRESTAT.PAKCRB combines two Boolean output bits into the three possible control statuses: Automatic, Off, and Suspend. Check the output bits listed in row one of Table 3 when Jet/Wire Ratio should be in Automatic but is not.

### *Slice in Cascade*

The output parameter for this indicator, P1\_HEADBOX:SLICEVERT.LR, is the Local/Remote switch of the slice controller. When the slice controller is under local control, it cannot be in Cascade. The actual Compound:Block.Parameter designation of P1\_HEADBOX:SLICEVERT.LR depends on the names and configuration of regulatory controllers at your site.

### *Dryline (Operator Request)*

Op Request Dryline shows whether the operator has put Dryline in Automatic from the MD Control Summary display. If the operator has requested Automatic and the control loop remains suspended, the status bit from DRYLINECALC must be bad (see row four in Table 4). Table 4 shows how P1\_HEADBOX:DRYLINESTAT.PAKCRB combines two Boolean output bits into the three possible control statuses: Automatic, Off, and Suspend. Check the output bits listed in row three of Table 3 when Dryline should be in Automatic but is not.

# *Appendix: Rush-Drag Conversion*

To convert the Headbox Control package from Jet/Wire to Rush-Drag, execute the following steps:

- 1. Make a backup copy of all the displays in the package.
- 2. Change directory to **/opt/pm1/mdcntl**.
- 3. Type **d\_edit -c,JETWIRE,RUSHDRAG, MD\_SUM HD\_BOX** (Enter this command twice).
- 4. Type **d\_edit -T,Jet/Wire Ratio,Rush Drag, MD\_SUM HD\_BOX**.
- 5. Change directory to **/opt/pm1/ovl**.
- 6. Type **d\_edit -c,JETWIRE,RUSHDRAG, hdbxhelp**.
- 7. Type **d\_edit -T,Jet/Wire Ratio,Rush Drag, hdbxhelp**.
- 8. In the Integrated Control Configurator, disconnect P1\_HEADBOX:TOTALHEAD.RSP from JETWIRELIM and connect it to RUSHDRAGLIM.

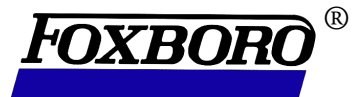

### The Intelligent Automation People

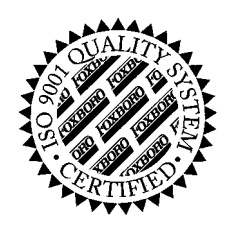

#### **The Foxboro Company**

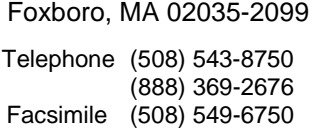

Headquarters, North America, 1-800-521-0451 Latin America. +508-543-8750 Europe, +49-711-502-0 Mideast (Saudi Arabia), 966-3-859-1111, Ext. 1501 Mideast (Dubai), 971-4-319-050 Far East, +65-265-7155

 The Foxboro Company 1999 All rights reserved.

PUB ISD0015TE

Printed in U.S.A.